#### **Boas amigos,**

**Venho apresentar mais um manual para o qual deixo aqui o meu muito obrigado aos meus amigos, AVENSE e VWFILIPE, sem eles o que vos vou apresentar era impossível.**

O manual tem como base atualizar as nossas listas de canais nas Openbox e Skybox, via net. Como, parece difícil mas é fácil. O que vos vou mostrar é feito numa Skybox F3, mas em tudo igual a tantos outros modelos deste fabricante.

No caso da F3, e talvez um dos grande "segredos", tem a haver, com o firm que se encontra na box na hora de fazer este processo, pois com o ultimo nós não conseguimos atualizar, existe uma opção que troca as voltas da respetiva atualização, e que via Net essa opção não nos é possível selecionar.

**Nós conseguimos todo este processo com o firmware mais antigo, no caso da F3 (a que vos vou apresentar) foi com o de data de "20-09-2012".**

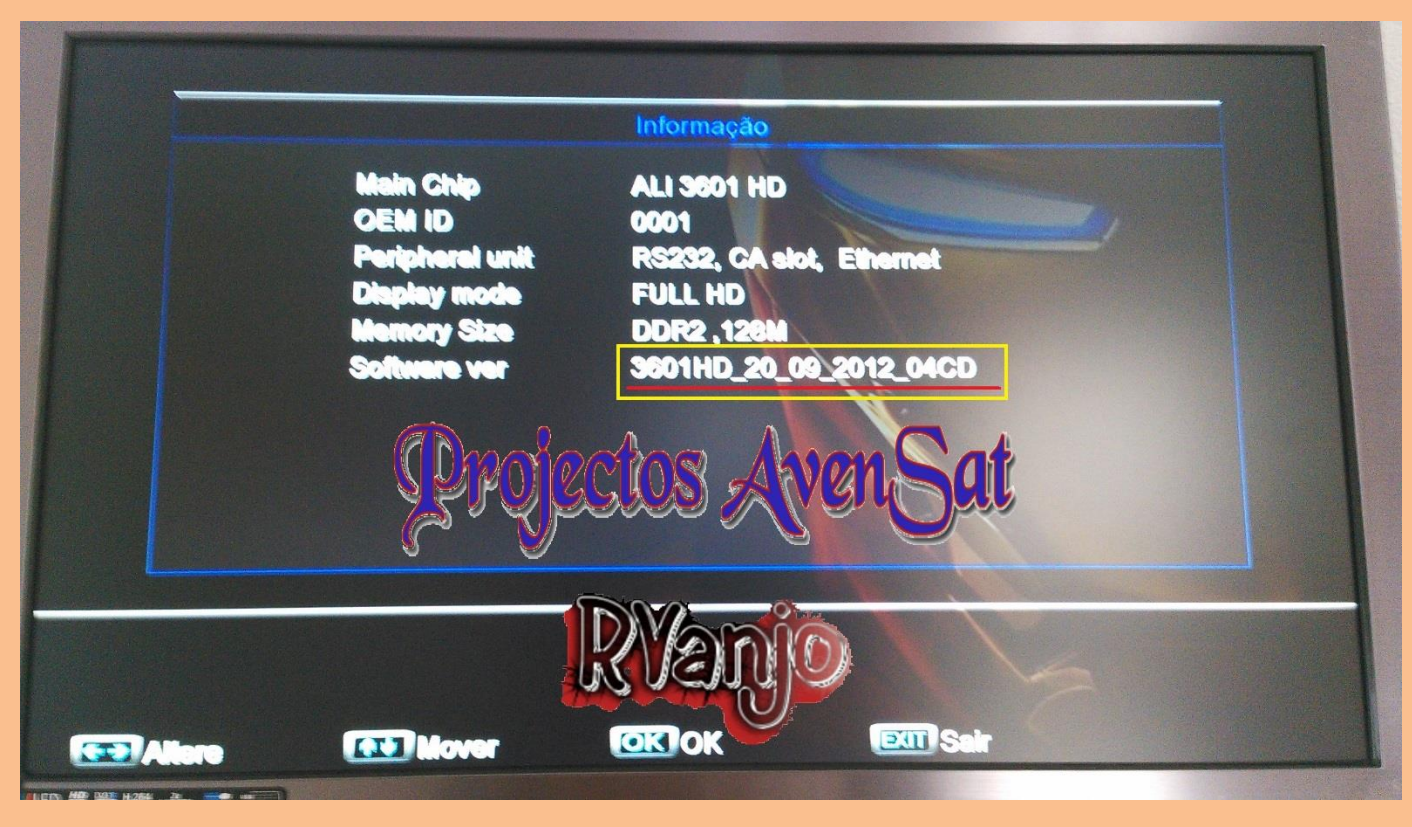

**Vejam foto em baixo…**

Como a ideia é atualizar as boxs via net, é preciso criar um "DUMP" ao respetivo modelo de box que irá ser atualizada.

Esse "Dump", deve ser feito no caso da F3 com este mesmo firmware (da foto em cima), e com a lista de canais que pretendemos que sirva de base no futuro, às "Atualizações via Network".

#### **Criar DUMP:**

**Fazer um dump, já todos sabem é preciso uma PEN (formatada, etc…), criar um dump que vai ficar com um ficheiro com este nome "3601HD\_Backup.abs"**

#### **Preparar SERVIDOR:**

**No servidor temos que ter "2 files", o respetivo "Dump" e o "Config", o nome do Dump convém ficar com este nome "backlista.abs".**

**Depois no servidor também temos que ter o "Config" com o seguinte nome "download\_setting.cfg".**

**Dentro do "config" coloca-se isto:**

<Model>: "3601 HD" <OEM ID>: "0001" <Version>: "131014" <Software>: "backlista.abs"

#### **Ambos os files tem k ficar na raiz do servidor com atributos 777**

Tendo este processo pronto vamos iniciar o que interessa, a verdadeira atualização via network.

Vem agora a parte de todo o processo, para a qual as fotos mostram tudo, mais que qualquer palavra.

# **INÍCIO DO PROCESSO DE ATUALIZAÇÃO- Via Network**

Como nunca é de mais relembro o firmware na box tem de ser como exemplo da foto em baixo.

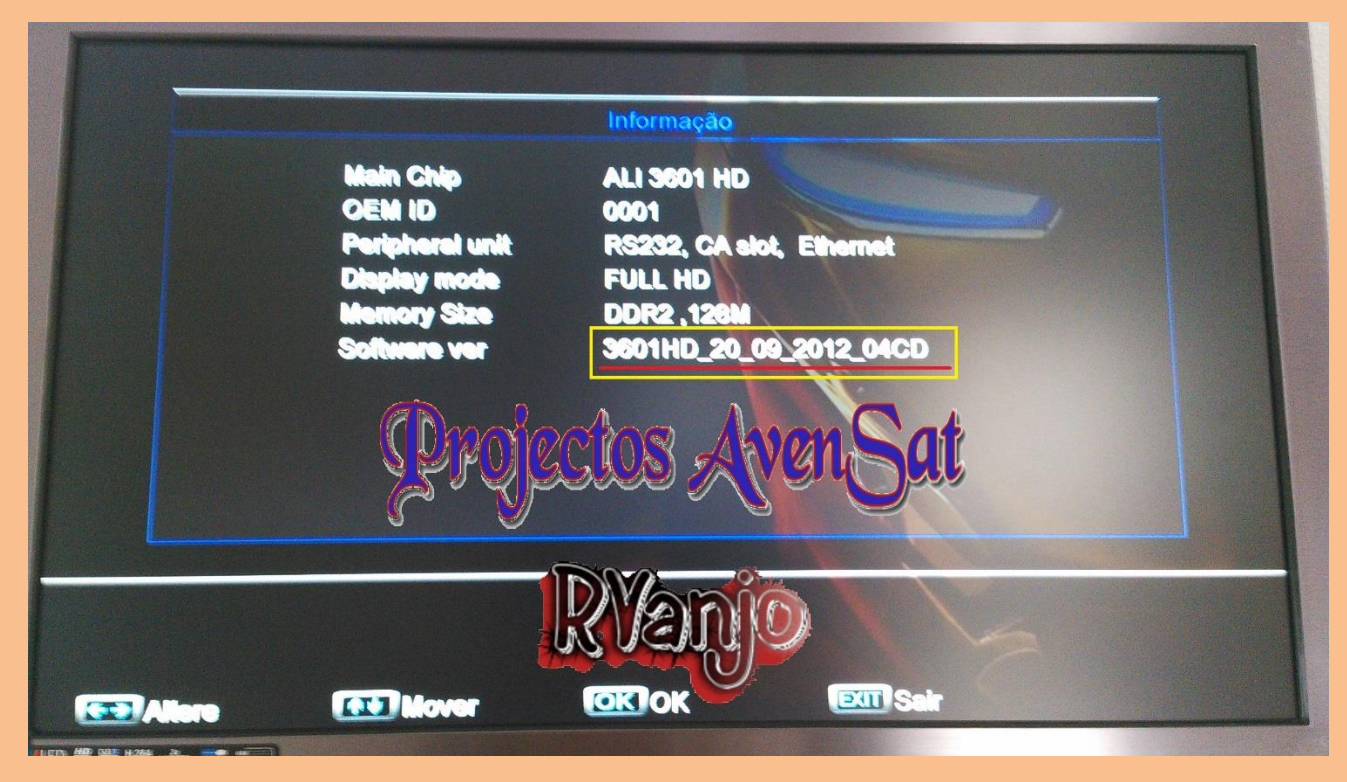

# **Menu da Box – "Zona" da dita Atualização**

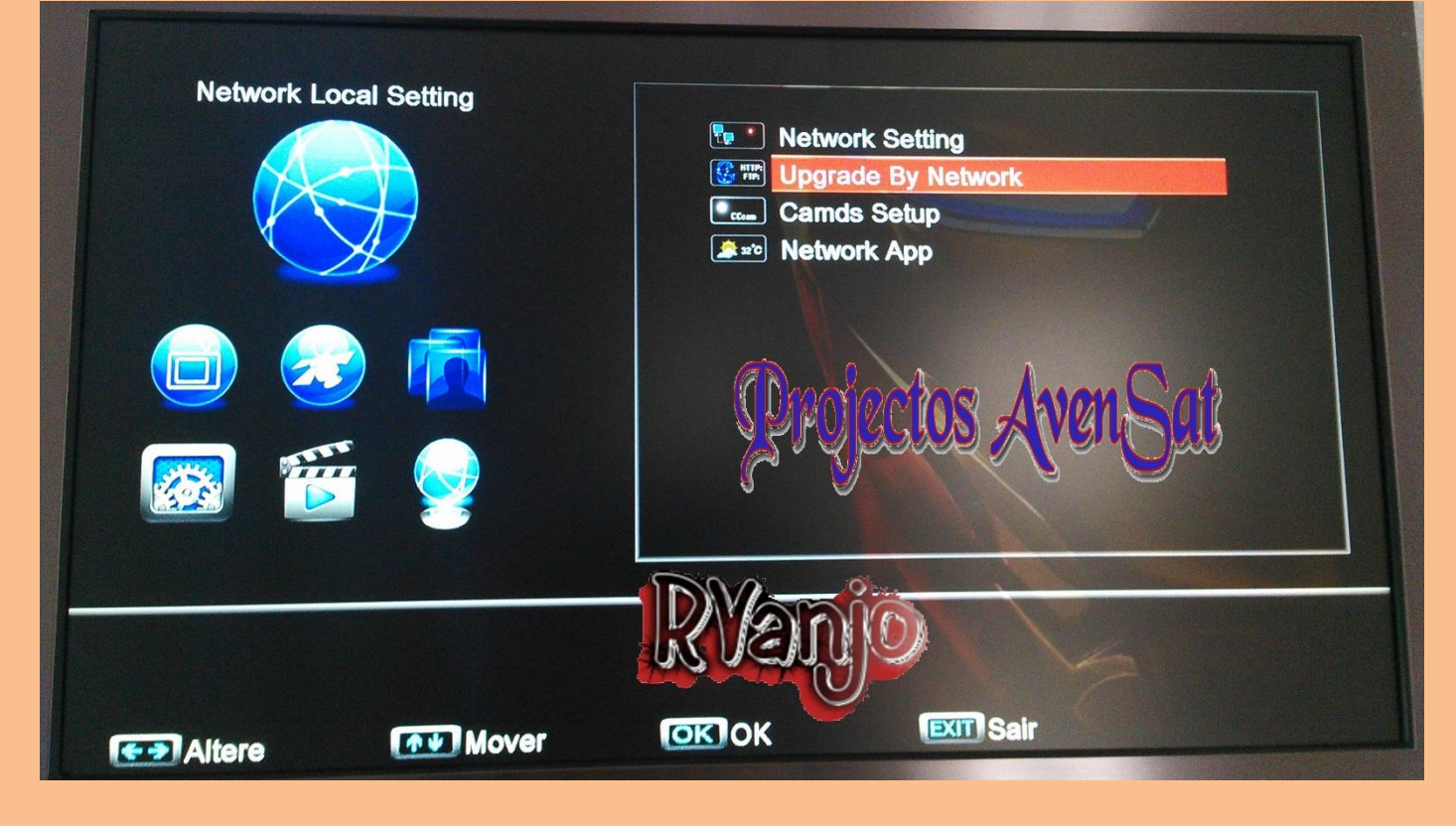

# **FTP → Adicionar dados do nosso servidor onde se encontra o respetivo "Dump"**

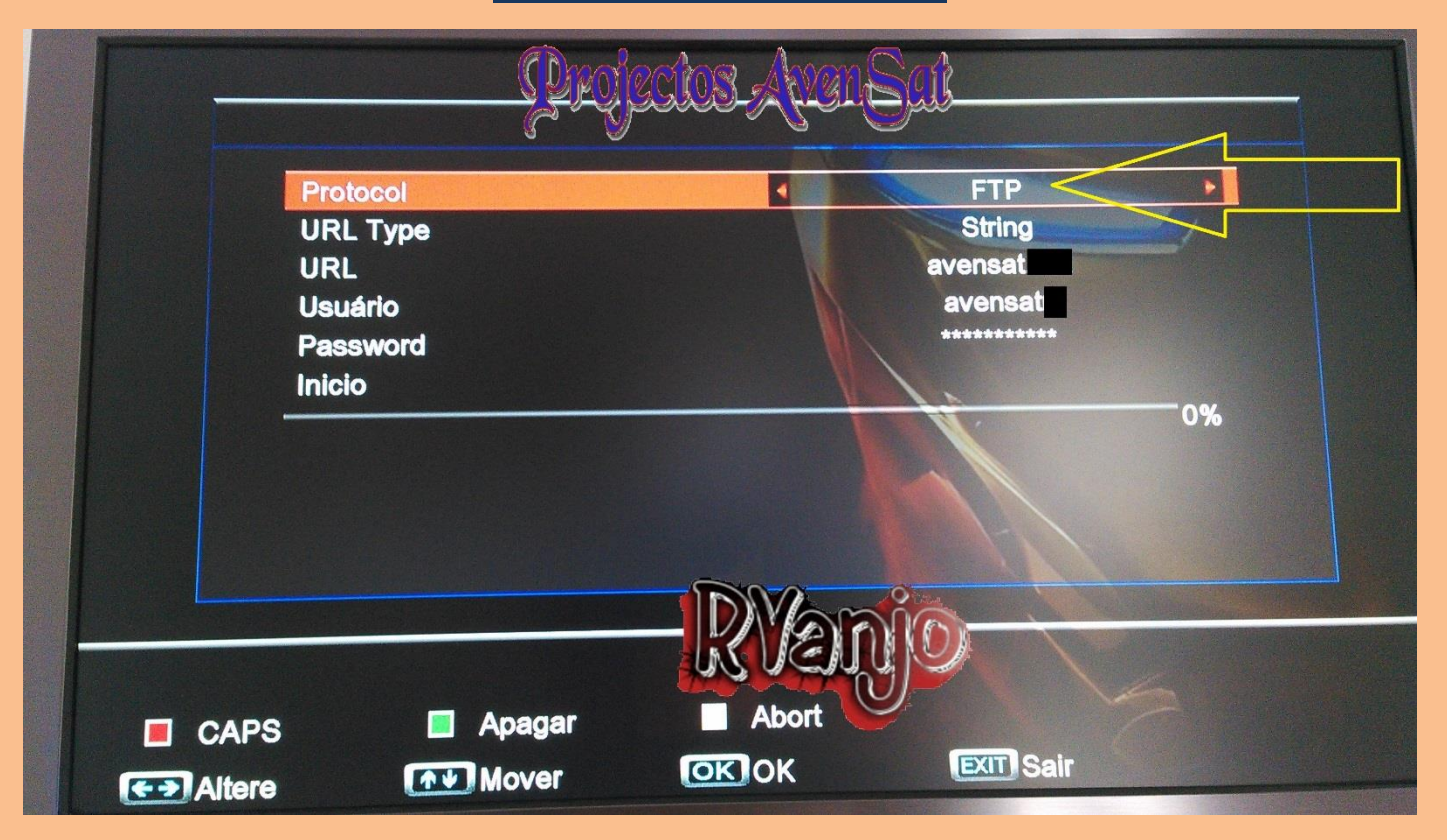

## **Alterar "Protocol" para –> HTTP**

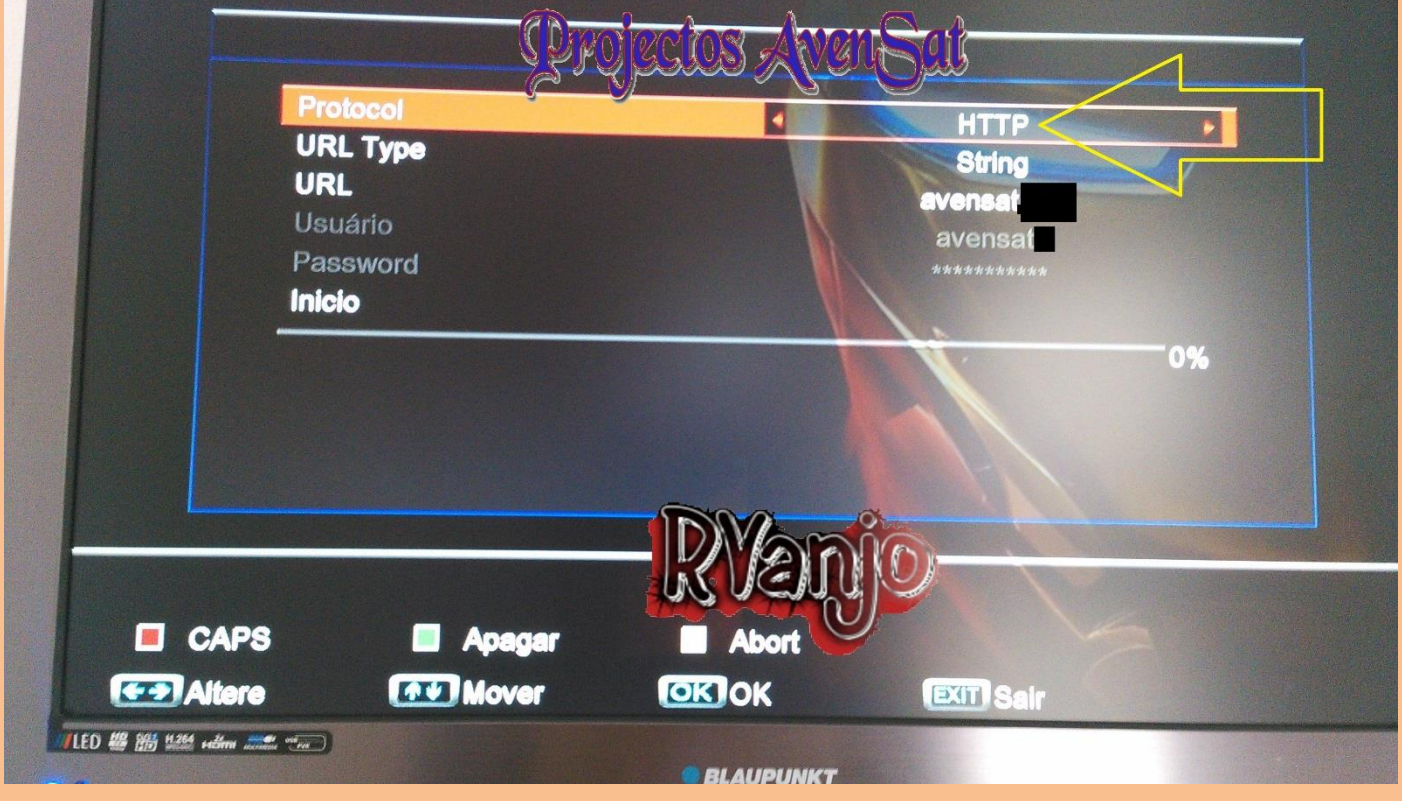

# **Manual atualizar Openbox/ Skybox via Network**

#### **1º Fazer "INICIO" Vai abrir a janela como foto**

#### **Se tiver tudo ok, vai aparecer "info" do firmware/ lista de canais**

#### **2º Fazer sim para iniciar o download**

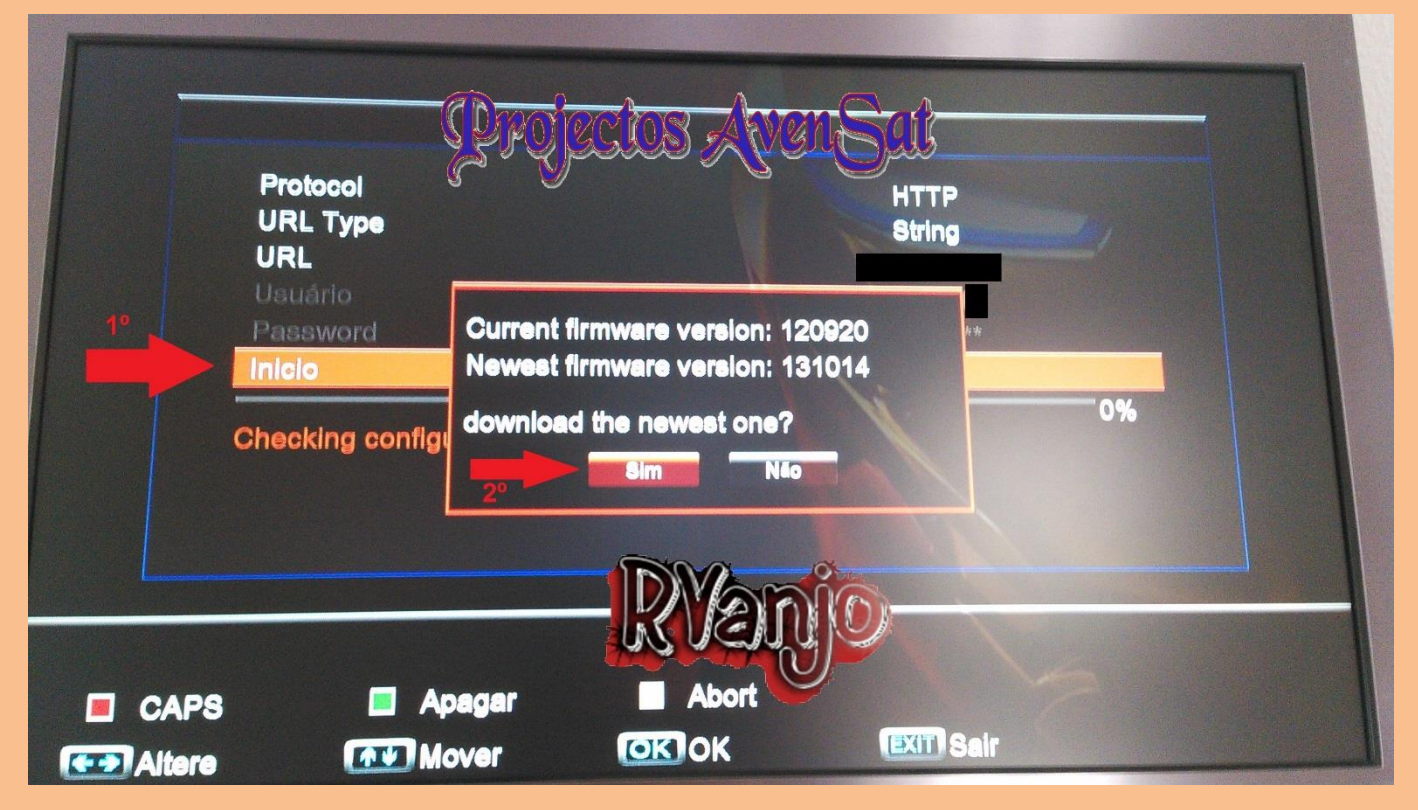

#### **Iniciado o download resta esperar os 100%**

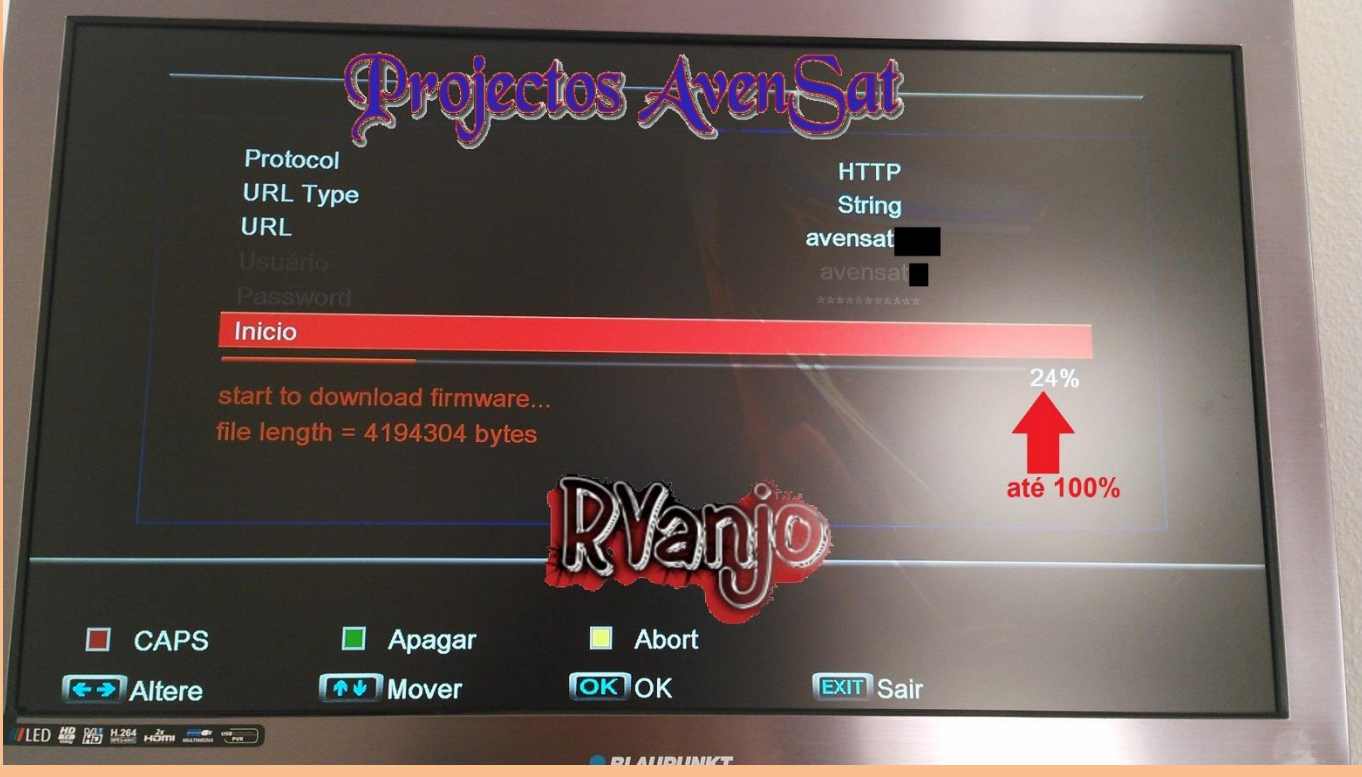

**Chegando o download ao fim vai aparecer esta nova janela…**

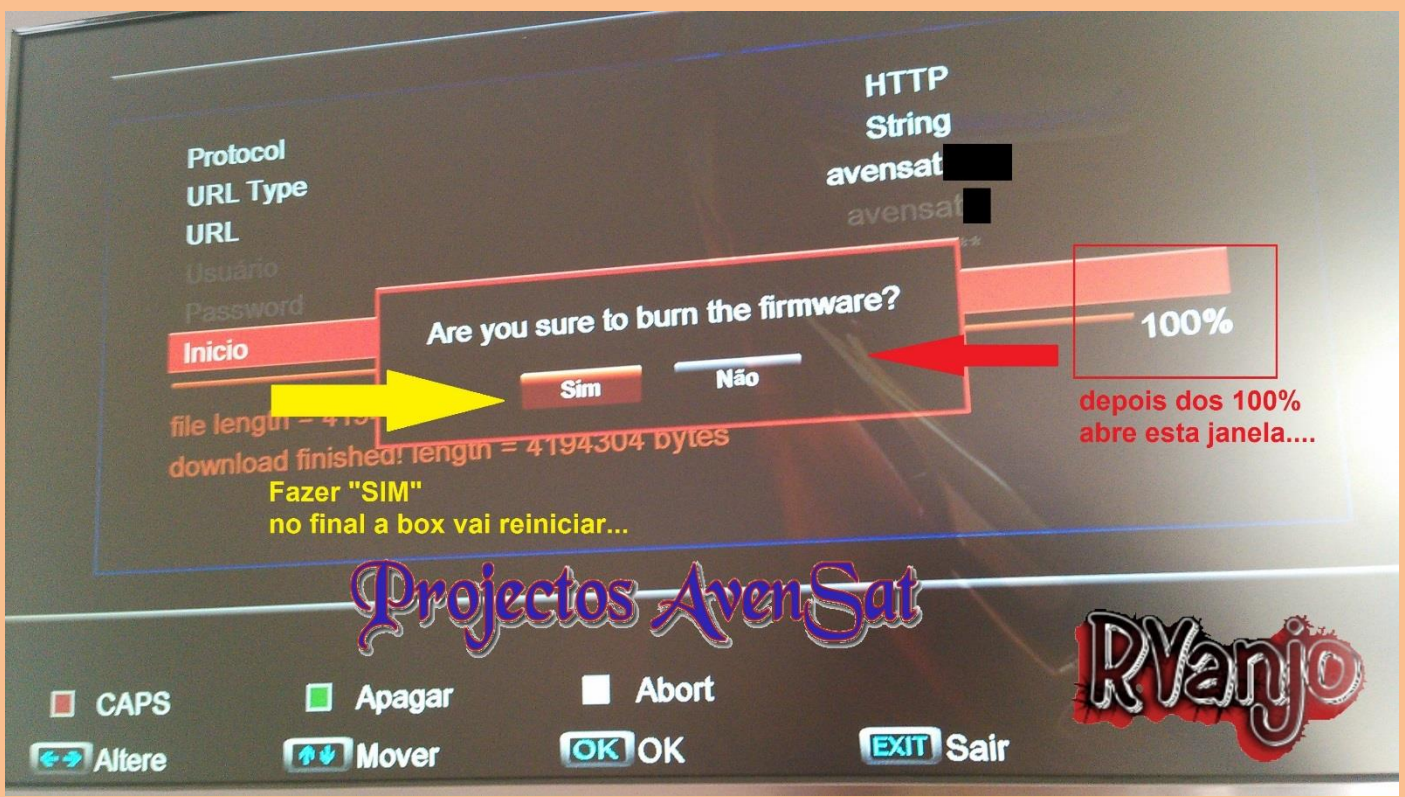

**Resta dizer mais uma vez "Sim" e vai ser feita a respetiva atualização…** 

**Chegado ao fim a box vai reiniciar, tudo como via USB…**

Espero que este pequeno manual ajude e retire qualquer dúvida…

Abraço RVanjo.

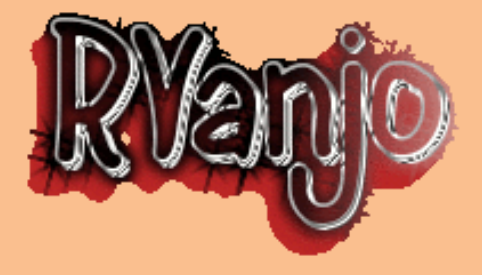

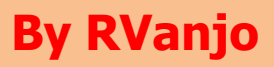